# **IMPLEMENTACIÓN DE SISTEMA DE REGULACIÓN DE VELOCIDAD Y CARGA PARA UNA UNIDAD DE LA CENTRAL TÉRMICA GUALBERTO HERNÁNDEZ**

### **Gabriela Iza**

### **Ing. Rodolfo Gordillo, Ing. Wilson Yépez**

### **Departamento de Eléctrica y Electrónica, Escuela Politécnica del Ejército**

**Av. El Progreso S/N, Sangolquí, Ecuador**

*RESUMEN: se realizo la implementación y diseño de control de velocidad y carga para una de las unidades de la Central Térmica Gualberto Hernández. El sistema consta de un controlador 2301D-EC , un actuador UG-40, MPU marca Woodward, PLC, AIC y pantalla táctil marca Allen Bradley.*

*Para el control de la unidad se programaron secuencias de arranque y parada para funcionamiento en modo de Pruebas y funcionamiento Normal.*

*El sistema brinda 3 niveles de acceso para el monitoreo y control de las variables de proceso de esta manera brinda un sitema seguro en el cual únicamente el nivel de supervisión podrá* 

### **ASPECTOS GENERALES**

La Central Térmica Gualberto Hernández inició su operación hace 41 años aproximadamente, se encuentra ubicada en el sector de la Armenia (Valle de los Chillos).

La central genera una potencia nominal de 34.32 (MW) y una potencia efectiva de 31.20 (MW), está formada por 6 motores. Para los arranques y paradas los motores utilizan combustible diesel. En operación normal se utiliza el premezclado 93% de crudo reducido y 7% de diesel.

El voltaje de generación es de 13.8 KV/46 KV. La energía de la central Térmica Gualberto Hernández sale a la S/E Hidráulica Guangopolo, S/E San Rafael y S/E Sur.

### **ALCANCE**

Debido a que la Empresa Eléctrica Quito se encuentra en una migración de sistema, se ha considerado de gran importancia automatizar la central, utilizando equipos de última generación, los cuales permitirán mejorar el funcionamiento, mantenimiento y tele-operación de los generadores.

Para ello se realizo la modernización y Automatización del sistema de control de velocidad y carga.

## **DISEÑO**

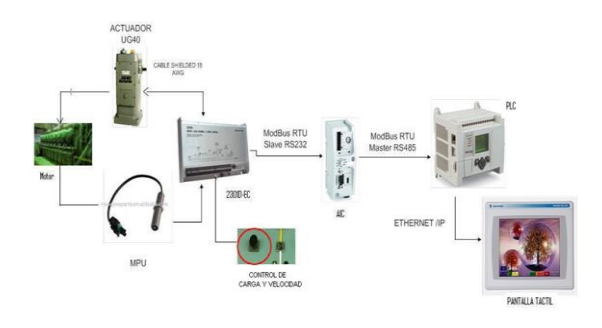

**Figura. 1Arquitectura de sistema de control**

Para poder controlar la velocidad del motor, se instalará un controlador electrónico digital regulador de velocidad y carga *Woodward* 2301D-EC el cual dispondrá de un actuador *Woodward* UG-40 el mismo que sustituirá al governador UG-40 actual.

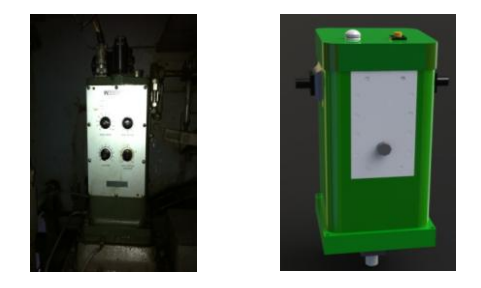

**Figura. 2 Governador UG-40 vs Actuador UG-40**

Para que el controlador realice una acción correctiva deberá sobrepasar el valor mínimo de presión y velocidad de arranque 250 [psi]/120 [rpms] respectivamente. El actuador envía una señal de control (corriente 0 – 200 [mA]) hacia el 2301D-EC, el cual le indica si debe incrementar o disminuir el suministro de combustible.

La velocidad será medida por un sensor inductivo (MPU *Magnetic Pick Up*), que envía la señal (1-25 [Vrms]) de velocidad al 2301D-EC. Este MPU se instala directamente en el Actuador UG-40.

El valor de velocidad actual será comparado con el valor de referencia, lo cual generará una señal de error que originará la acción correctiva que será enviada nuevamente al actuador, generando de esta manera un control en lazo cerrado de regulación de velocidad.

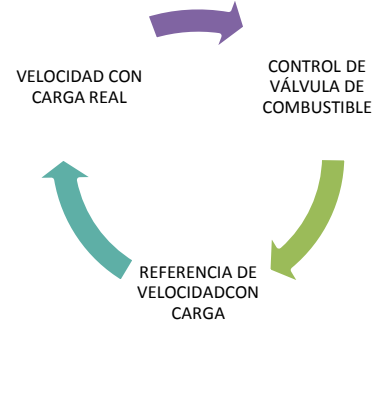

**Figura. 3 Control en lazo cerrado**

Para el control de carga se deberá cumplir las siguientes condiciones:

- Velocidad rated (400 [rpm]).
- Activación de señal de "Grupo disponible".
- Activación de control Remoto.
- Unidad sincronizada con la red.
- Cierre de interruptor.

El controlador 2301D-EC permite dos tipos de conexiones para la medición de voltaje y corriente, para la central se utilizó una conexión en estrella.

El controlador sensa el voltaje y corriente (valores análogos) y a través de conversores análogos digitales convierte las muestras en registros digitales como se muestra en la figura 4

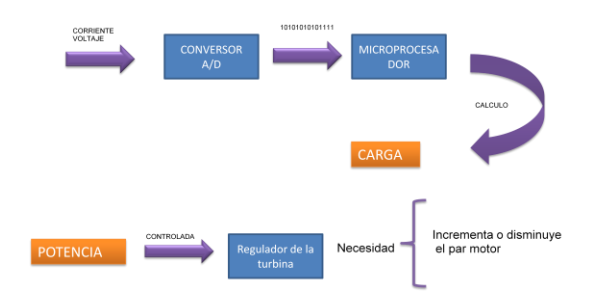

**Figura. 4 Control de carga**

Para controlar en los diferentes modos de operación y rangos de velocidad, se utilizará un PLC Micrologix 1100. El PLC tendrá dentro de su memoria dichos modos de operación a ser ejecutados, cuando los operadores lo requieran. Para enviar comandos hacia el PLC y además visualizar parámetros importantes, se hará uso de una Pantalla Táctil, PanelView Plus 1250. Para comunicar la pantalla táctil con el PLC se utilizara protocolo Ethernet/IP.

Para comunicar el PLC y el controlador de velocidad se utilizara un AIC (conversor de interfaz avanzado), este dispositivo permite convertir interfaces (cambio de niveles de voltaje para el envió y recepción de datos). La pantalla, el PLC y el Regulador de Velocidad están conectados en serie, usando dos protocolos distintos de comunicación.

## **INTERFAZ GRÁFICA**

La interfaz al usuario es una aplicación realizada sobre la plataforma de hardware tipo *touch Panel View 1250 Plus* del fabricante *Rockwell Automation*, cuya navegación consiste en el acceso a una serie de pantallas que ordenan estructuradamente a los datos de visualización y comandos del sistema de control de velocidad y carga a través de niveles de acciso los cuales han sido distribuidos como se muestra en la figura 5.

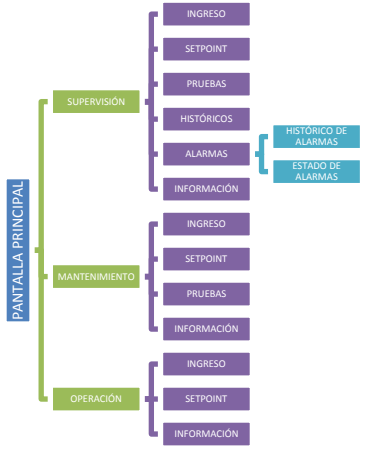

**Figura. 5 Distribución de pantallas.**

## **ESQUEMA GENERAL DE VISUALIZACIÓN DEL PROCESO**

El sistema de Control y Monitoreo de la unidad posee varias pantallas que se encuentran clasificadas en 3 tipos diferentes, los cuales son enumerados a continuación:

1. Pantallas de Comando y Configuración.

2. Pantallas de Proceso y Monitoreo

3. Pantallas de Supervisión.

Las pantallas son las siguientes, de acuerdo a la clasificación a la que pertenecen:

1. Pantallas de Comando y Configuración:

a. Pantalla de Ingreso.

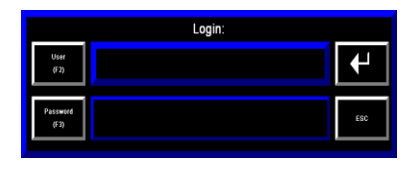

**Figura. 6 Pantalla de Ingreso**

La pantalla de ingreso permite al usuario acceder de acuerdo a un nivel definido por la EEQ, a las diferentes pantallas diseñadas.

b. Pantalla de Principal.

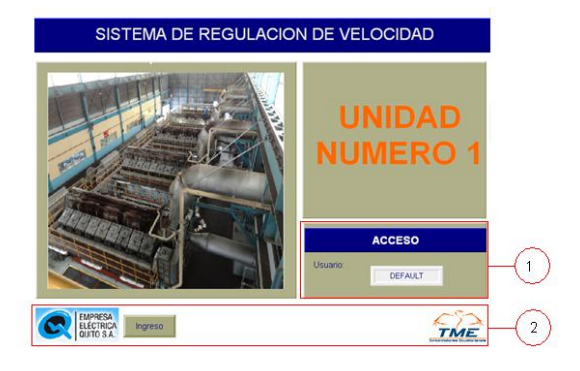

**Figura. 7 Pantalla Principal**

b. Pantalla de SetPoint (supervisión).

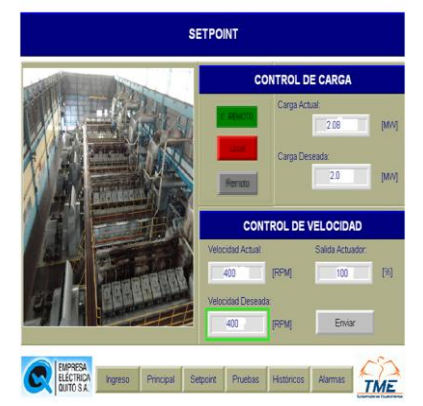

**Figura. 8 Pantalla de SetPoint**

Es utilizada para establecer los valores deseados de velocidad y carga en modo local o remoto.

### d. Pantalla de Pruebas.

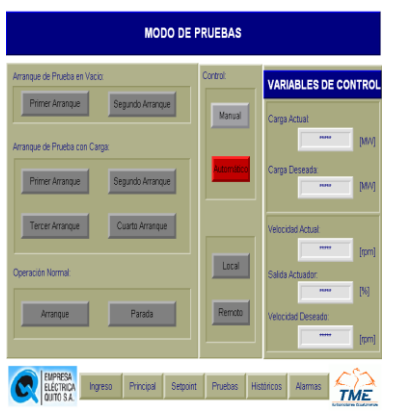

**Figura. 9 Pantalla de Pruebas**

Permite a los usuarios de nivel supervisor podrá realizar secuencias automáticas para el control de velocidad y carga en modo de prueba y funcionamiento normal.

2. Pantallas de Proceso y Monitoreo (de cada Motor):

a. Pantalla de evolución de variables

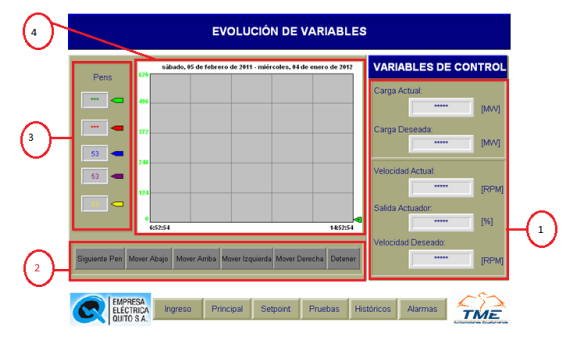

**Figura. 10 Pantalla de Evolución de variables**

- 3. Pantallas de Supervisión
- a. Estado de Alarmas

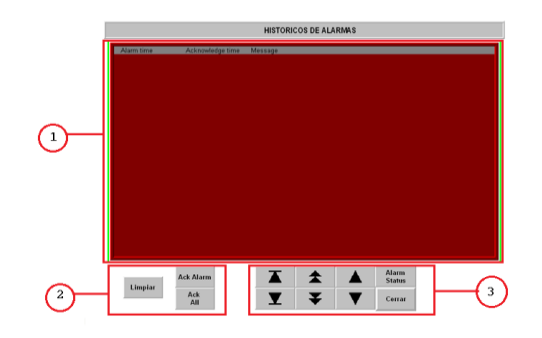

**Figura. 11 Histórico de alarmas**

La pantalla de Histórico de alarmas registrara los fallos del sistema:

- Sobre velocidad.
- Alarma.
- Shutdown externo.
- Fallo de MPU

Paro de emergencia del sistema, tablero de sala de motores y sala de control

- Velocidad mínima
- Límite de torque activado del actuador.

• 8000 horas de trabajo de la unidad.

b. Histórico de alarmas.

## **PRUEBAS DE FUNCIONAMIENTO**

Las pruebas desarrolladas para la puesta en marcha de la unidad se realizo por etapas las cuales serán descritas a continuación:

 Verificación de parámetros configurables en controlador para garantizar un correcto funcionamiento del sistema.

- Verificación de lectura y envío correcto de señales de control hacia 2301D-EC y sistema de control de EEQ.
- Verificación de polaridad de la señal de control enviada desde el actuador UG-40.
- Lectura de variables de control (velocidad actual [rpm] velocidad de referencia [rpm], salida del actuador [mA]).
- Afinamiento de PID en vacío:

De acuerdo a norma establecida por el personal mecánico de la EEQ se desarrollo el siguiente Actividades Realizadas para el afinamiento de PID en vacío.

Arranque de la unidad y alcance a velocidad IDLE 250 [rpm] por 20 min.

- Incremento de velocidad hasta 300 [rpm] por 20 min Incremento de velocidad hasta 400 [rpm] por 20 min. Una vez cumplido este tiempo se realizo varios arranques de la unidad para establecer los valores más idóneos de las variables de control PID, realizando la secuencia expuesta anteriormente.
- Conexión de señales en cuarto de control para incremento y

decremento de velocidad y carga en modo remoto.

- Navegación de HMI para esta actividad se capacito al personal de mantenimiento mecánico/eléctrico y operación.
- Control de velocidad local desde HMI (interfaz hombre máquina) el entrenamiento se realizo con el personal de mantenimiento y operación que se encontraba en la puesta en marcha de la unidad, cumpliendo las secuencias establecidas por la EEQ en modo manual.
- Verificación de tendencias de variables de proceso (velocidad actual y deseada) desde HMI.
- Verificación de envío de señales de:

Paro de emergencia. Sobre velocidad. Fallo de Actuador Fallo de MPU Reset

- Pruebas de secuencia en automático para control de velocidad.
- Sincronismo de la unidad y trabajo en paralelo a la red.
- Escalamiento de variable de control de carga.

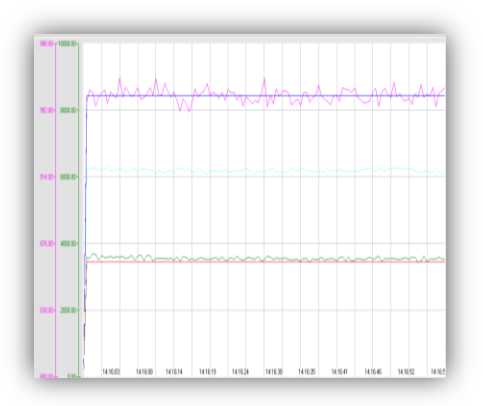

**Figura. 12 Calibración de PID a 3.2 [MW]**

Debido a que la unidad posee un comportamiento muy inestable para realizar un control de carga se utilizó la técnica de Gain Schedule es decir se definió dos tipos de PID una para control de carga y otro para el control de velocidad como se muestra a continuación.

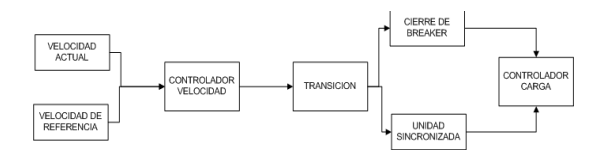

**Figura. 13 Modo de control**

## **CONCLUSIONES Y RECOMENDACIONES**

 La puesta en marcha del sistema de regulación de velocidad y carga de la central térmica Gualberto Hernández se llevo a

cabo durante 7 días en los cuales se realizaron pruebas en modo manual y automático obteniendo resultados favorables.

- Para brindar un sistema seguro de regulación de velocidad y carga se utilizó salidas digitales del PLC para activar las entradas de incremento y disminución de velocidad y carga del controlador 2301D-EC ya que al utilizar medios de periferia distribuida, existe mayor probabilidad tener fallo en este tipo de control ya que depende de varios factores como el determinismo del sistema.
- Debido a que el comportamiento de la unidad depende de varios factores externos y mecánicos se utilizo dos módulos de control PID uno para control en vacio (velocidad) y otro para control de carga.
- Al tener un rango de trabajo para el actuador UG-40 (0 -40° ángulo de desplazamiento de la palanca terminal y 0-200 [mA] señal de control) es necesario considerar la posición del engranaje del eje terminal y el varillaje de la unidad motriz para que esta alcance su nivel máximo de control de velocidad y carga.

 Al realizar el arranque de la unidad considerar que el controlador 2301D-EC inicia una acción de control al alcanzar un nivel mínimo de 250 [psi] y 100 [rpm] parámetros establecidos por el sistema de control del actuador UG-40.

## **REFERENCIAS BIBLIOGRÁFICAS**

- Governing Fundamentals and Power Management, Manual 26260, Woodward 2004.
- 2301D and 2301D-EC Digital Load Sharing and Speed Controls for Engines, Product Manual 26288,Woodward 2005.
- Gobernador de palanca UG-5.7, 8, y 10, Manual SP03036 (Revisión J), Woodward 1982.
- Installation and Operation Manual UG-40, Manual 37515 (Revision C), Woodward 1993.
- Oils for Hydraulic Controls, Manual 25071 (Revision J), Woodward 1986.
- PID Control, Application Note 83402, Woodward 1992.

### **Gabriela Maritza Iza Herrera**

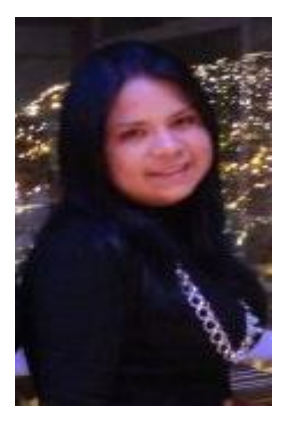

Nació en Quito el 24 de abril de 1988, realizó sus estudios secundarios en el colegio particular Marista Pio XII, donde obtuvo el título de Bachiller en Ciencias, especialización Físico Informático Matemático. Estudió Ingeniería Electrónica en Automatización y Control en la Escuela Politécnica del Ejército.